## Contents

| Introduction<br>Setup Flow Chart                                                                                                    | <b>Page</b><br>3<br>4         |
|----------------------------------------------------------------------------------------------------|-------------------------------|
| Interface Options<br>Keyboard Language<br>Intercharacter Delay for Keyboard Wedge<br>Keyboard Shift, Alt, Ctrl Key Disabled DEFAULT<br>Keyboard Function-key Data Unread DEFAULT<br>RS232 Baud Rate<br>RS232 Bits & Parity | 5<br>8<br>9<br>10<br>11<br>13 |
| <b>Read Options</b><br>Scanning Mode<br>Read Redundancy<br>Buzzer Tone<br>Quiet Zone                                                                                                    | 14<br>16<br>17<br>20          |
| String Options<br>String structure<br>Prefix/Suffix<br>Code ID<br>String Terminator<br>String Case Conversion                                                                                                    | 21<br>22<br>24<br>27<br>28    |

### Contents

| Symbology Options                     | Page |
|---------------------------------------|------|
| Symbology EAN/JAN 13 DEFAULT TO READ  | 29   |
| ISBN                                  | 31   |
| Symbology EAN/JAN 8 DEFAULT TO READ   | 32   |
| Symbology UPC A DEFAULT TO READ       | 34   |
| Symbology UPC E DEFAULT TO READ       | 36   |
| Symbology Code 39 DEFAULT TO READ     | 38   |
| Symbology Interleaved 2 of 5          | 40   |
| Symbology Industrial 2 of 5           | 42   |
| Symbology Code 128 DEFAULT TO READ    | 44   |
| Symbology Codabar/NW7 DEFAULT TO READ | 45   |
| Symbology Code 93 DEFAULT TO READ     | 47   |

#### Auxiliary Tables for Setting HEX/ASCII Table

#### HEX/ASCII Table Optional Barcode

Appendix 1 Appendix 2

#### Introduction

Thank you for selecting this laser barcode scanner. This scanner is equipped with the advanced laser optical technology. Morever, it enables lots of barcode decoding settings to meet your applications.

It is easy to change any decoding setting of this scanner. You just need to follow the setup flow chart and scan the required barcodes. Your new settings will be kept in the scanner even after power off. Also, you can change back the factory defaults easily.

Should you have any question in changing the settings, please feel free to contact your supplier.

Scan the barcode below to see the version of your scanner decoder.

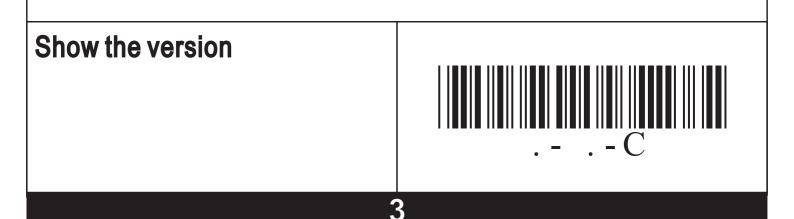

## Setup Flow Chart

Every time you need to change one of the settings, please follow this flow chart. Scan each required barcode to complete the setting change.

When the setting is successfully changed, you will hear one long and one short beep. When the setting change is not successful, you'll hear 3 short beeps to alert. Then, you need to restart it again.

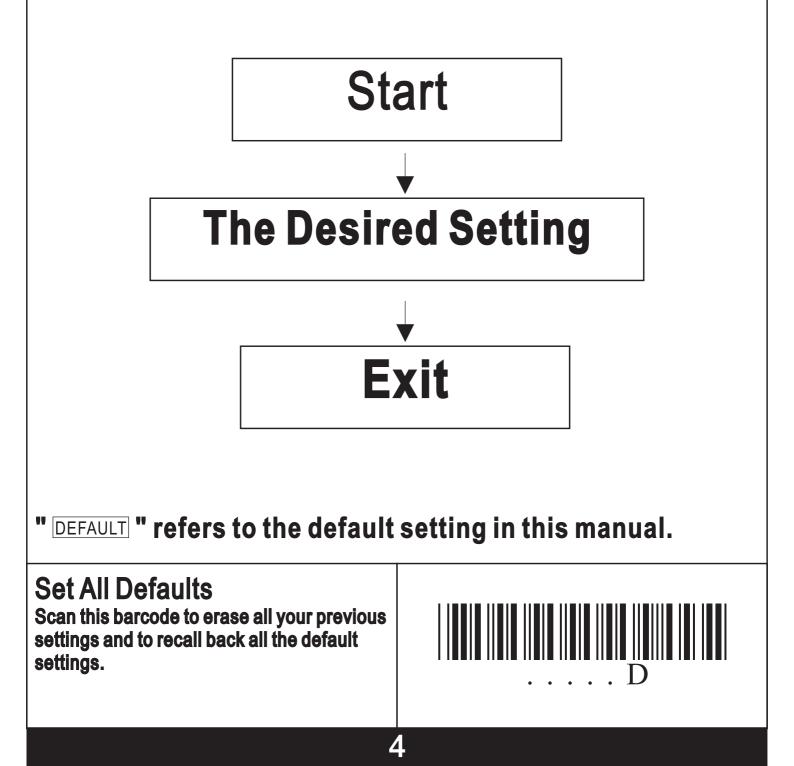

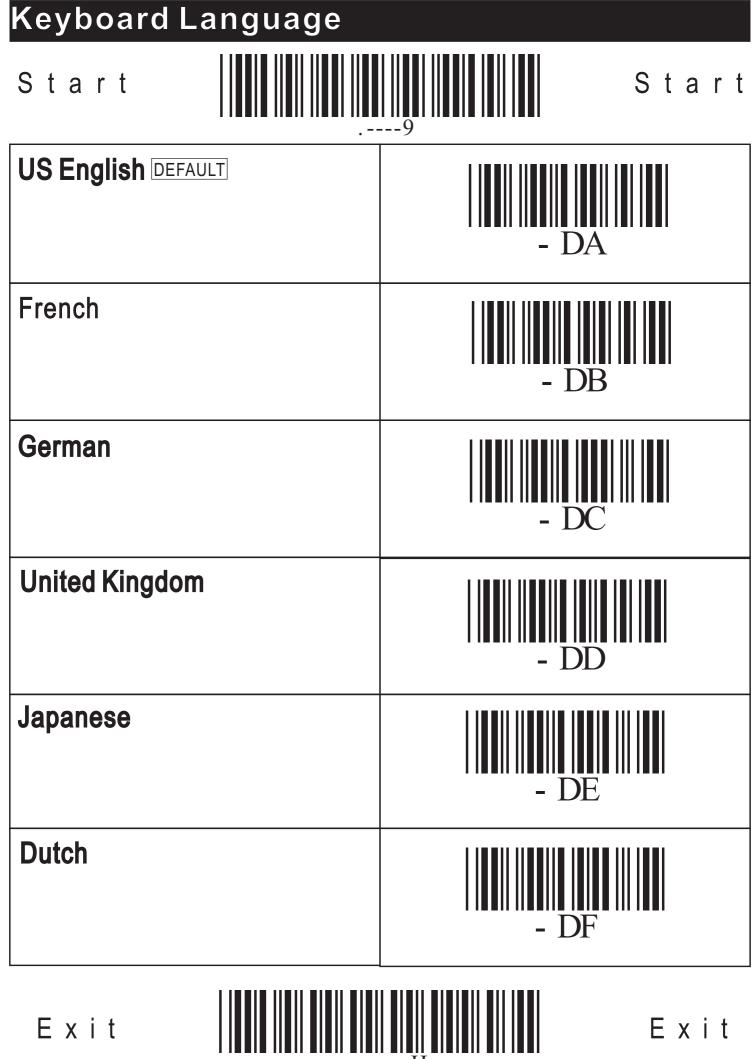

Exit

## Keyboard Language

| Start           | Start |
|-----------------|-------|
| Danish          | - DG  |
| Icelandic       | - DH  |
| Spanish         | - DI  |
| Swedish/Finnish | - DJ  |
| Portuguese      | - DK  |

Exit

Exit

Η

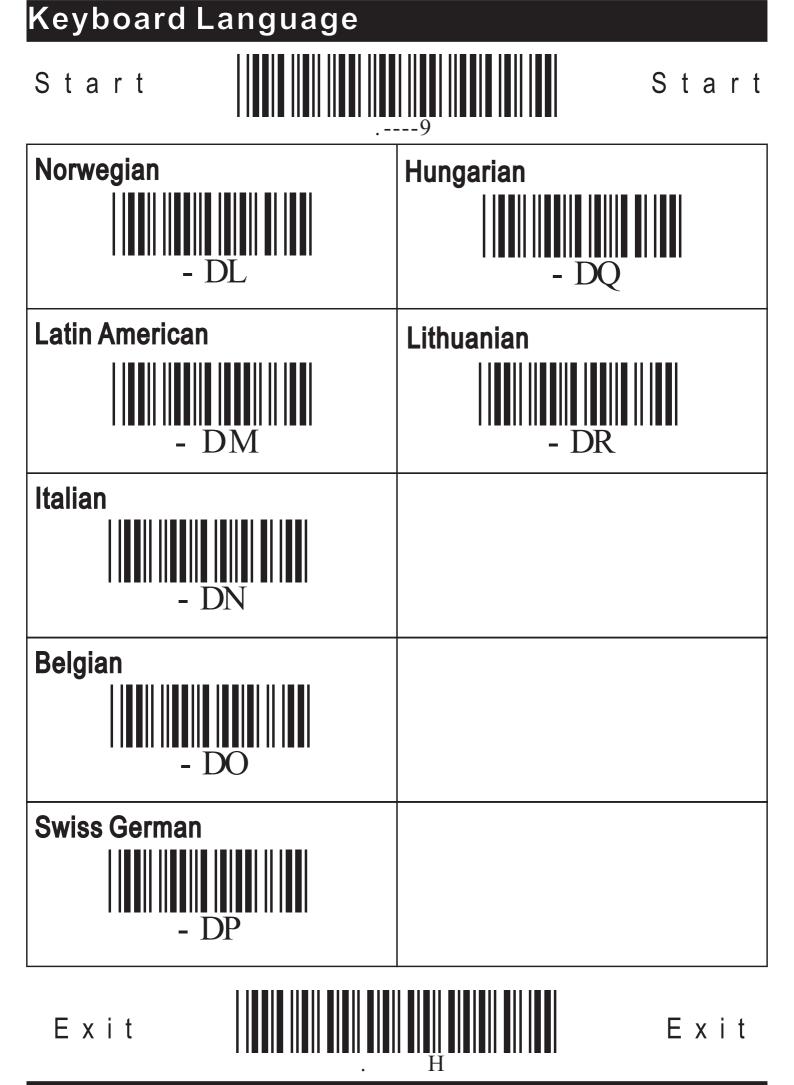

Intercharacter Delay for Keyboard Wedge

Start

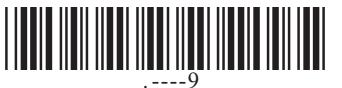

Start

| There are 10 options of intercharacter delay and intermessage delay. Use Appendix 2 to input your choice by scanning Optional Barcodes "00" to "09". The Default is "00".                                    |      |  |
|----------------------------------------------------------------------------------------------------|------|--|
| Example: How to set intercharacter delay as 200ms?<br>Scan "Start".—Scan option <del>*</del> here.—Scan Optional Barcodes<br>"09" in Appendix 2.—Scan "Exit".                                                |      |  |
| ★ Set Intercharacter delay<br>Option "00" for 50µs; "01" for 1ms;<br>"02" for 5ms; "03" for 10ms;<br>"04" for 20ms; "05" for 30ms;<br>"06" for 40ms; "07" for 50ms;                                          | - AA |  |
| <ul> <li>Set Intermessage delay</li> <li>Option "00" for 500µs; "01" for 1ms;</li> <li>"02" for 1.5m; "03" for 2ms;</li> <li>"04" for 2.5ms; "05" for 3ms;</li> <li>"06" for 3.5ms; "07" for 4ms;</li> </ul> | - AB |  |
| ⊙ Reserved                                                                                                    | - AC |  |
| Exit Exit                                                                                                    |      |  |

| Keyboard Shift, Alt, Ctrl Key Disabled                                                                                 |      |  |  |
|----------------------------------------------------------------------------------------------------|------|--|--|
| Start Start Start                                                                                                    |      |  |  |
| This scanner ignores keyboard's Alt, Shift, Ctrl key to function unless you change setting to option + here to enable. |      |  |  |
| ★ Disable Shift, Alt, Ctrl<br>to work DEFAULT                                                                          | - BK |  |  |
| Enable Shift, Alt, Ctrl key<br>to work as normal                                                                       | – BL |  |  |
| Numeric Keypad Select<br>(No-use) DEFAULT                                                                              | - BM |  |  |
| <ul> <li>Numeric Keypad Select<br/>(Use)</li> </ul>                                                                    | - BN |  |  |
| Exit Exit                                                                                                    |      |  |  |

| Keyboard Function-key Data Unread                                                                                                    |      |  |  |
|----------------------------------------------------------------------------------------------------|------|--|--|
| Start Start Start                                                                                                    |      |  |  |
| If your data contains function-key such as F1, F2 in the keyboard, this scanner will ignore it to read. Please choose option + here. Then, such kind of data can be read. |      |  |  |
| ★ Disable function-key data<br>to read DEFAULT - BI                                                                                                    |      |  |  |
| Enable function-key data<br>to read                                                                                                    | - BJ |  |  |
|                                                                                                    |      |  |  |
|                                                                                                    |      |  |  |
| Exit IIIIIIIIIIIIIIIIIIIIIIIIIIIIIIEEEEEEEE                                                                                                    |      |  |  |

## RS232 Baud Rate Start Start ★9600 DEFAULT **-** I F **\*600** - I B 1200 - I C 2400 4800 **-** I E

Exit

Exit

## **RS232 Baud Rate** Start Start 19200 G $\odot$ Reserved 1 ΙH $\odot$ Reserved 2

○ Reserved 3
 ○ Reserved 4
 ○ Reserved 4
 - I M

12

Exit

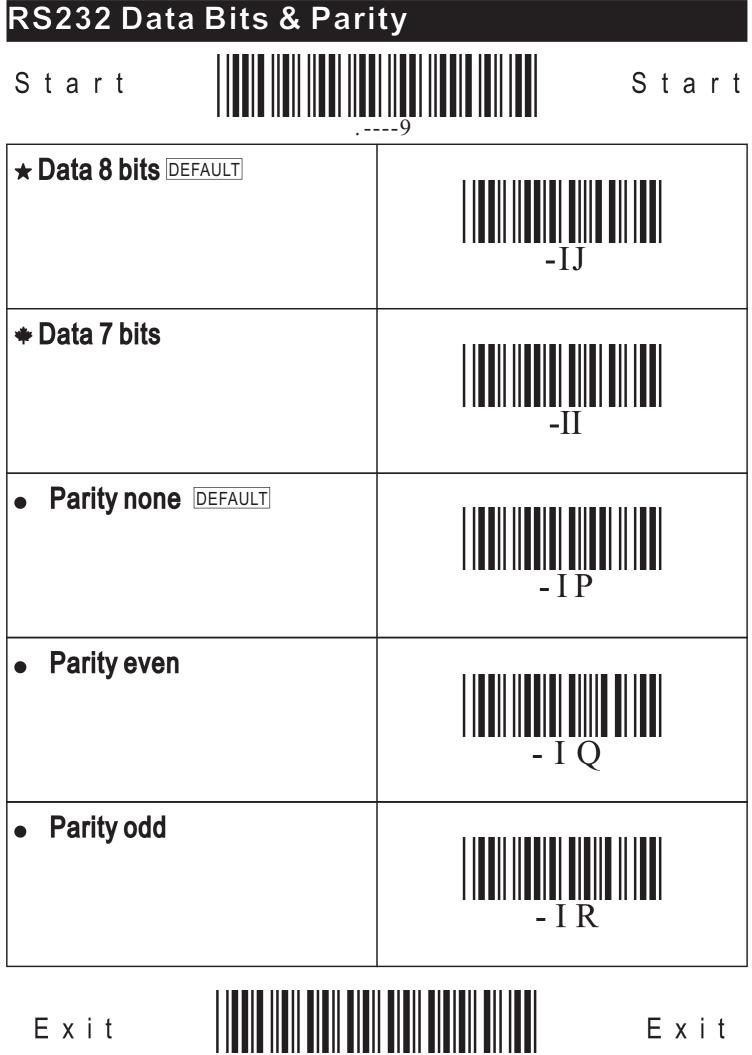

## Scanning Mode

| Start                                                                                                    | Start |
|----------------------------------------------------------------------------------------------------|-------|
| ★ Normal scan DEFAULT<br>You press the button to turn on laser to<br>scan for a good read. Laser turn off<br>when you release the button or<br>automatically off when a good read.  | - FB  |
| Laser-always-on scan<br>Laser keeps on, but you need to<br>press the button to get a read.<br>Laser will auto-turn off if no good read<br>in 2 minutes.                             | - FE  |
| • Normal scan with auto-off<br>The same as normal scan.<br>Moreover, laser will auto-turn off<br>if no good read in 3 seconds.                                                      | - FC  |
| • Testing scan<br>This is for testing. You press the button<br>to activate laser. When you stay on<br>the button, laser will keep reading<br>until you release the button.          | - FA  |
| • Continuous testing scan<br>This is for testing. Once you press the<br>button to turn on laser, laser will<br>auto-continuously read.<br>Press the button again to turn laser off. | - FG  |
| Exit                                                                                                    | Exit  |

Η

### Scanning Mode

#### Start

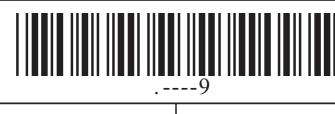

Start

#### • Continuous scan 1 Once you press the button to activate laser, it will auto-continuously read the next <u>different</u> barcode. Press the button once to turn laser off.

### Continous scan 2

Once you press the button to activate laser, it will auto-continuously read at the set interval.

Press the button again to turn laser off. Or, laser will auto-turn off if no good in 180 seconds.

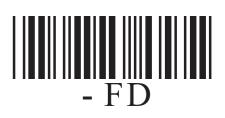

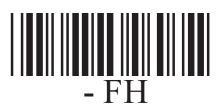

There are 9 options of interval to set. The default is for 0.4 seconds. Use Appendix 2 to input your choice by scanning "01" to "09".

Optional Barcode "01" is for interval 0.2 seconds, "02" for 0.4 seconds...,and "09" for 1.8 seconds.

#### Example: Set interval as 1.8 seconds.

Scan "Start"—Scan Option • here—Scan "0" and then "9" in Appendix 2—Scan "Exit".

### ALSO,

There are 9 options to set time for auto-off. The default is for 180 seconds. Laser will trun off if no good read in 180 seconds.

#### Set time for auto-off

"01" is no auto-off. "02" is for 30 secs. "03" is for 60 secs. "04" is 120 secs. "05" is for 180 secs. "06" is 5 mins. "07" is 10 mins. "08" is 20 mins. "09" is 30 mins.

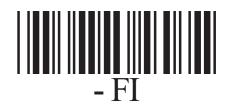

Exit

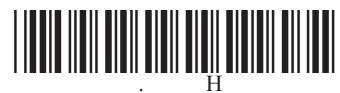

## Read Redundancy

| 9                                                                                                    |      |  |
|----------------------------------------------------------------------------------------------------|------|--|
| ★ No redundancy DEFAULT                                                                                                    | - BA |  |
| Two times redundancy<br>Data will be decoded 2 times<br>before it is transmitted to reduce<br>the probability of reading errors.     | - BB |  |
| • Three times redundancy<br>Data will be decoded 3 times<br>before it is transmitted to reduce<br>the probability of reading errors. | - BC |  |
| • Four times redundancy<br>Data will be decoded 4 times<br>before it is transmitted to reduce<br>the probability of reading errors.  | - BD |  |
| ⊙ Reserved                                                                                                    | - BE |  |

16

Н

Exit

Start

Start

## **Buzzer** Tone Start Start ★ Buzzer tone high & duration long DEFAULT Disable buzzer Buzzer tone high & duration shortest Buzzer tone high & duration short **Buzzer tone medium &** duration shortest

17

Exit

## Buzzer Tone

| Start                                                          | Start |  |
|----------------------------------------------------------------|-------|--|
| Buzzer tone medium & duration short                            | - XF  |  |
| <ul> <li>Buzzer tone medium &amp;<br/>duration long</li> </ul> | - XG  |  |
| <ul> <li>Buzzer tone low &amp;<br/>duration short</li> </ul>   | - XH  |  |
| <ul> <li>Buzzer tone low &amp;<br/>duration long</li> </ul>    | - XI  |  |
| Enable power-up     tone DEFAULT                               | - UE  |  |
| Exit Exit Exit                                                 |       |  |

# Buzzer Tone Start Start Disable power-up tone $\odot$ Reserved 1 $\odot$ Reserved 2 - XK $\odot$ Reserved 3 XI $\odot$ Reserved 4

19

Exit

### Quiet Zone

Start

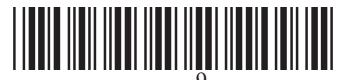

Start

|                            | 9    |
|----------------------------|------|
| ★ Select normal quiet zone | - BF |
| * Select small quiet zone  | - BE |
| Select large quiet zone 1  | - BG |
| Select large quiet zone 2  | - BH |
|                            |      |
|                            |      |

20

Exit

### String Structure

Start

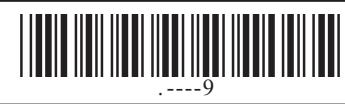

The structure of scanned data can be programmed. You can add prefix, code ID, suffix or change the terminator as your options. If you need all these options, each scan of data will be transmitted in the following arrangement.

| Prefix | Code ID | Scanned Data | Suffix | String<br>Terminator |
|--------|---------|--------------|--------|----------------------|
|        |         |              |        |                      |
|        |         |              |        |                      |
|        |         |              |        |                      |
|        |         |              |        |                      |
|        |         |              |        |                      |
|        |         |              |        |                      |
|        |         |              |        |                      |

Exit

Prefix/Suffix

Start

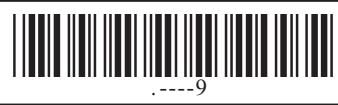

Exit

You can input up-to 10 characters as the prefix or suffix of data. Check Appendix 1 for your input character(s). Then, scan the **Optional Barcodes in Appendix 2 to input.** 

Example: Set "AB" as the prefix. Scan "Start"→Scan "★ Prefix" in this page → Check Appendix 1 $\rightarrow$ Scan "4", "1" and "4", "2" in Appendix 2 $\rightarrow$ Scan "Exit".

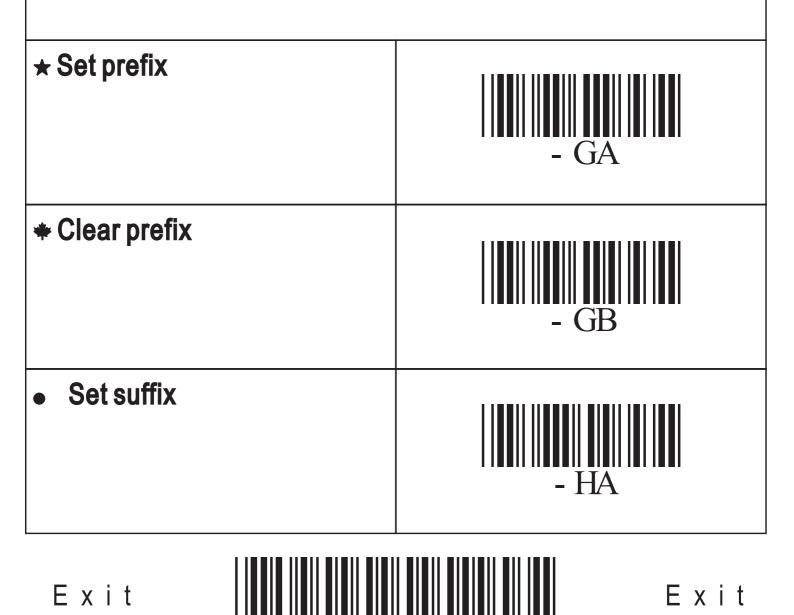

22

## Prefix/Suffix

Start

Start

| 9            |      |  |
|--------------|------|--|
| Clear suffix | - HB |  |
| ⊙ Reserved 1 | - GC |  |
| ⊙ Reserved 2 | - GD |  |
| ⊙ Reserved 3 | - GE |  |
| ⊙ Reserved 4 | - GF |  |
| Exit         | Exit |  |

23

Code ID

Start

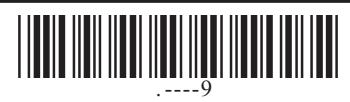

You can place 1 character in front of the certain code type as its ID. Check Appendix 1 for your input character. Then, scan the Optional Barcodes in Appendix 2 to input. As a result, you can easily tell from different code types by their code IDs.

Example: Set EAN 8's ID as "1". Scan "Start " $\rightarrow$ Scan Option "• EAN 8 ".  $\rightarrow$ Check Appendix 1 $\rightarrow$ Scan" 3" and then "1" in Appendix 2.  $\rightarrow$ Scan "Exit".

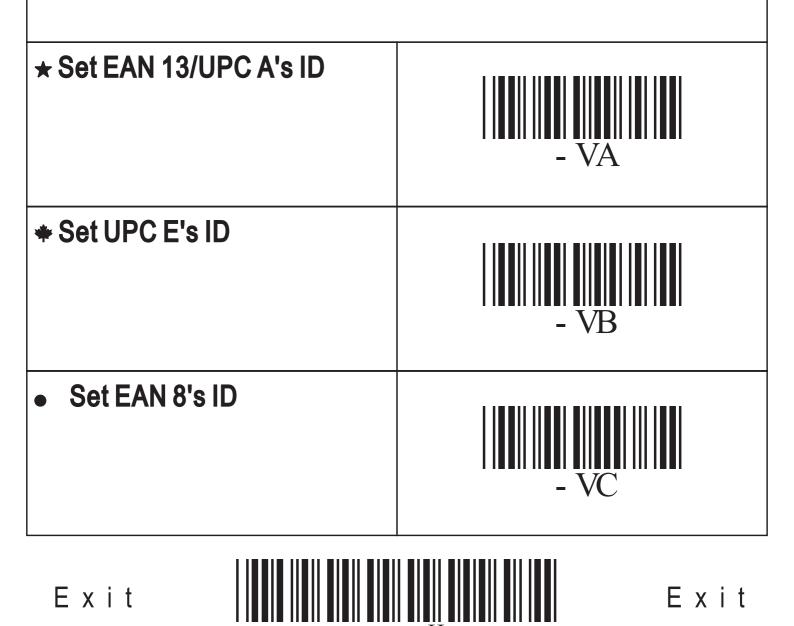

Code ID

Start

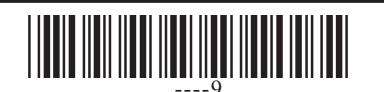

Start

|                             | 9    |
|-----------------------------|------|
| Set Code 128's ID           | - VD |
| Set Interleaved 2 of 5's ID | - VE |
| Set Industrial 2 of 5's ID  | - VF |
| Set Codabar's ID            | - VG |
| Set Code 39's ID            | - VH |
| Exit Exit                   |      |

Η

Code ID

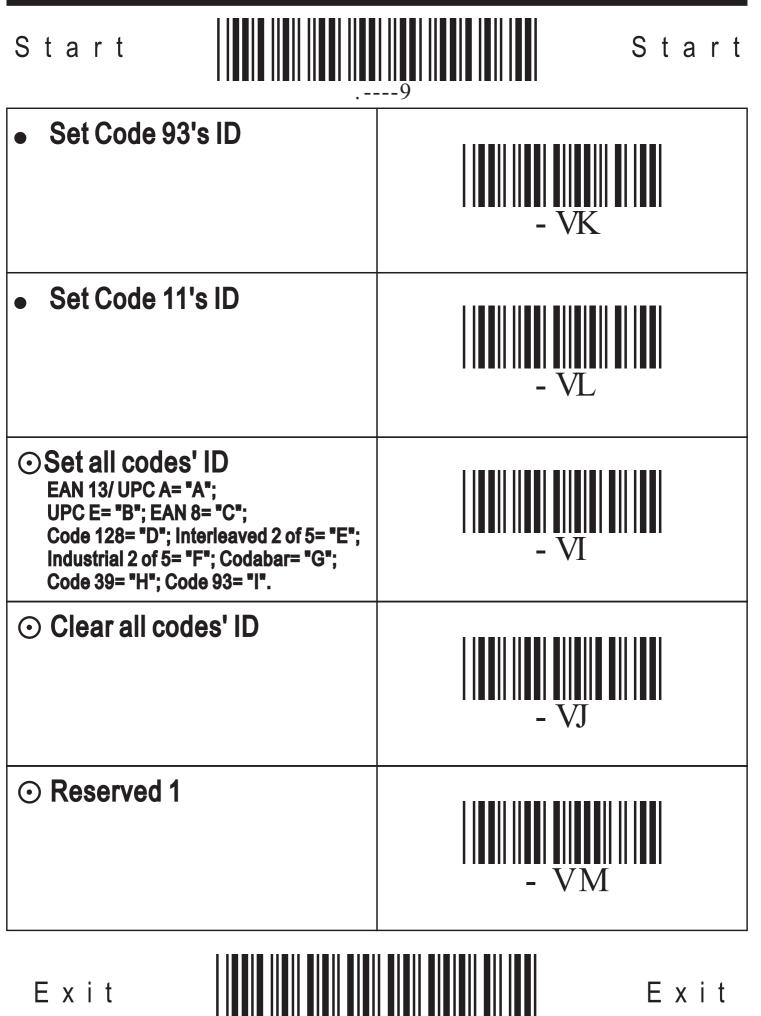

26

| String Terminator                                                                                                    |      |
|----------------------------------------------------------------------------------------------------|------|
| Start Start                                                                                                    |      |
| <ul> <li>★ Select CR as terminator:</li> <li>DEFAULT</li> <li>"CR, Carriage Return" will be<br/>transmitted at the very end of every<br/>string to separate from the next one.</li> </ul> | - EB |
| Select no terminator<br>Nothing will be transmitted at the very<br>end of the string to separate from the<br>next one.                                                                    | - EA |
| • Select Tab as terminator<br>"Tab" will be transmitted at the very end<br>of every string to separate from the next<br>one.                                                              | - ED |
| • Select Esc as terminator<br>"Esc" will be transmitted at the very end<br>of every string to separate from the next<br>one.                                                              |      |

Select Space as terminator "Space" will be transmitted at the very end of every string to separate from the next one.

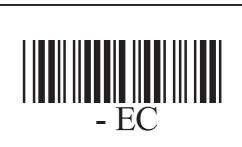

**-** EE

Н

27

Exit

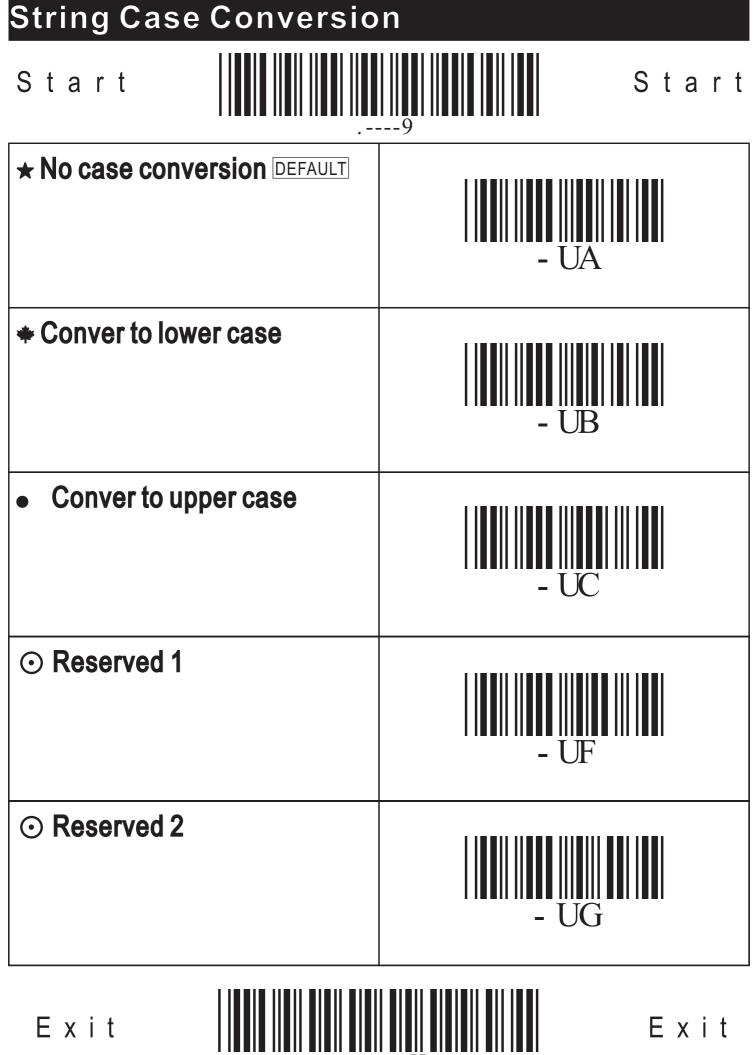

Exit

| Symbology EAN/JAN 13                                         |      |  |
|--------------------------------------------------------------|------|--|
| Start Start Start                                            |      |  |
|                                                              | - QB |  |
| ◆ Disable                                                    | - QA |  |
| Enable check character<br>transmission DEFAULT               | - QF |  |
| <ul> <li>Disable check character<br/>transmission</li> </ul> | - QE |  |
| Enable leading digit<br>transmission DEFAULT                 | - QG |  |
| Exit Exit                                                    |      |  |
| 29                                                           |      |  |

#### Symbology EAN/JAN 13 Start Start **Disable leading digit** transmission - QH Select EAN/JAN 13 without supplement digit DEFAULT QK Select EAN/JAN 13 with 2 or 5 supplement digits - QN Select EAN/JAN 13 with only 5 supplement digits QM Select EAN/JAN 13 with only 2 supplement digits - QL

30

# ISBN Start Start ★ Disable EAN13 to ISBN conversion DEFAULT QO Enable EAN 13 to ISBN conversion QP

Exit

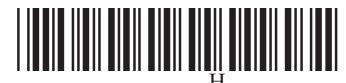

## Symbology EAN/JAN 8 Start Start ★ Enable DEFAULT - SB Disable **Enable check character** - SF transmission DEFAULT **Disable check character** transmission - SE **Select EAN/JAN 8** without supplement digit DEFAULT - SK

32

Exit

| Symbology EAN/JAN 8                                                                                                    |       |  |
|----------------------------------------------------------------------------------------------------|-------|--|
| Start Start Start                                                                                                    |       |  |
| <ul> <li>Select EAN/JAN 8<br/>with 2 or 5 supplement<br/>digits</li> </ul>                                               | - SN  |  |
| <ul> <li>Select EAN/JAN 8<br/>with only 5 supplement<br/>digits</li> </ul>                                               | - S M |  |
| <ul> <li>Select EAN/JAN 8<br/>with only 2 supplement<br/>digits</li> </ul>                                               | - SL  |  |
| Diable EAN 8 expansion     DEFAULT                                                                                       | - SG  |  |
| • Enable EAN 8 expansion<br>Five zeros will be transmitted in front of<br>the scanned EAN 8 data to expand as<br>EAN 13. | - SH  |  |
| Exit IIIIIIIIIIIIIIIIIIIIIIIIIIIIEEEEEEEEEE                                                                              |       |  |

33

## Symbology UPC A Start Start ★ Enable DEFAULT - RB Disable **Enable check character** transmission DEFAULT **Disable check character** transmission - RF **Enable leading digit** transmission DEFAULT - RG

Exit

Exit

## Symbology UPC A

| Start Start Start                                                      |      |  |
|------------------------------------------------------------------------|------|--|
| <ul> <li>Disable leading digit<br/>transmission</li> </ul>             | - RH |  |
| Select UPC A     without supplement digit     DEFAULT                  | - RK |  |
| <ul> <li>Select UPC A<br/>with 2 or 5 supplement<br/>digits</li> </ul> | - RN |  |
| <ul> <li>Select UPC A<br/>with only 5 supplement<br/>digits</li> </ul> | - RM |  |
| <ul> <li>Select UPC A<br/>with only 2 supplement<br/>digits</li> </ul> | - RL |  |
| Exit HEXIT                                                             |      |  |

Η

35

## Symbology UPC E

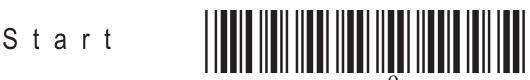

Start

|                                                       | 9    |
|-------------------------------------------------------|------|
| ★ Enable DEFAULT                                      | - TB |
| * Disable                                             | - TA |
| Enable check character     transmission DEFAULT       | - TF |
| Disable check character<br>transmission               | - TE |
| Select UPC E     without supplement digit     DEFAULT | - TK |
| Exit Exit                                             |      |

Η

36

### Symbology UPC E

Exit

| Start Start Start                                                                                                    |      |  |
|----------------------------------------------------------------------------------------------------|------|--|
| <ul> <li>Select UPC E<br/>with 2 or 5 supplement<br/>digits</li> </ul>                                                  | - TN |  |
| <ul> <li>Select UPC E<br/>with only 5 supplement<br/>digits</li> </ul>                                                  | - TM |  |
| <ul> <li>Select UPC E<br/>with only 2 supplement<br/>digits</li> </ul>                                                  | - TL |  |
| Disable UPC E expansion     DEFAULT                                                                                     | - TG |  |
| • Enable UPC E expansion<br>Five Zeros will be transmitted in front<br>of the scanned UPC E data to expand as<br>UPC A. | - TH |  |
|                                                                                                    |      |  |

37

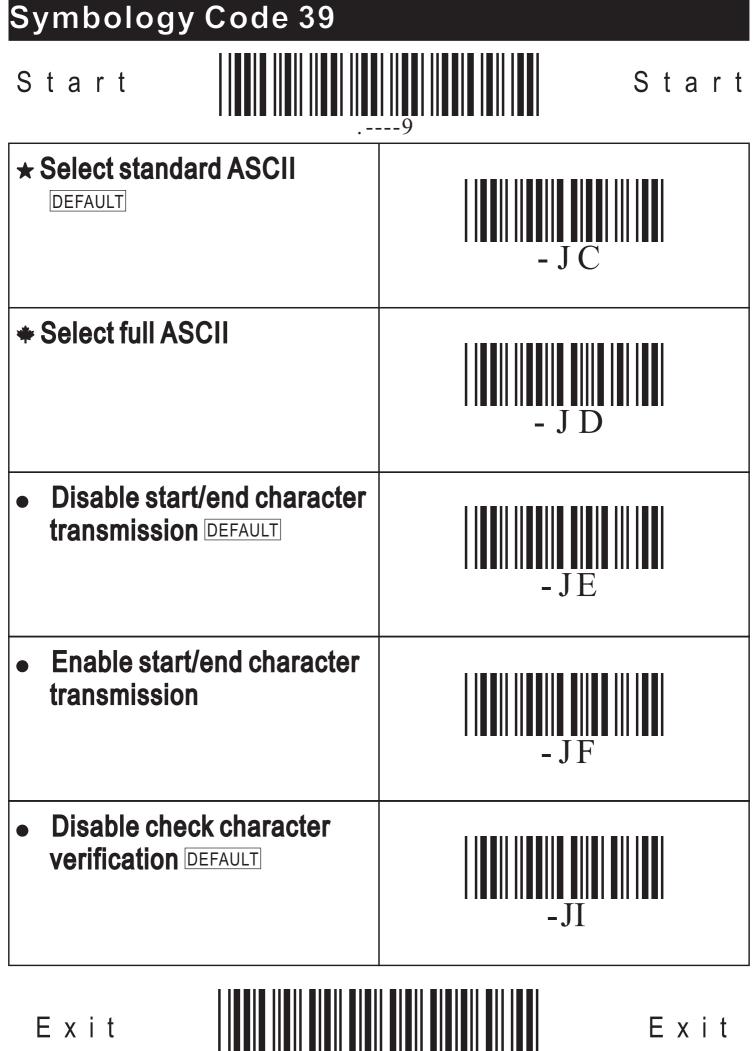

Exit

## Symbology Code 39

| Start Start Start                                                                                                    |       |  |
|----------------------------------------------------------------------------------------------------|-------|--|
| Enable check character<br>verification                                                                                                    | – JJ  |  |
| Disable check character<br>transmission DEFAULT                                                                                                    | - J G |  |
| <ul> <li>Enable check character<br/>transmission</li> </ul>                                                                                                    | – J H |  |
| <ul> <li>Set Min. length         You can set Min. length from 1 to             99 digits. The default is for 3 digits.             Scan "Start"→Scan option "             Set Min.             length" here→Scan "01" to "99" in             Appendix 2→Scan "Exit".     </li> </ul> | - J K |  |
| <ul> <li>Set Max. length         You can set Max. length from 1 to             99 digits. The default is for 99 digits.             Scan "Start"→Scan Option "             Set             Max.             Length" here→Scan "01" to "99" in     </li> </ul>                        | – J L |  |
| Exit IIIIIIIIIIIIIIIIIIIIIIIIIEEEEEEEEEEEE                                                                                                    |       |  |

### Symbology Interleaved 2 of 5

| Start Start Start                                           |      |  |
|-------------------------------------------------------------|------|--|
| ★ Enable                                                    | - KA |  |
| * Disable DEFAULT                                           | - KB |  |
| Disable check character     verification DEFAULT            | - KC |  |
| <ul> <li>Enable check character<br/>verification</li> </ul> | - KD |  |
| Disable check checksum<br>transmission DEFAULT              | - KE |  |
| Exit IIIIIIIIIIIIIIIIIIIIIIIIIIIIIIIIEEEEEEE                |      |  |

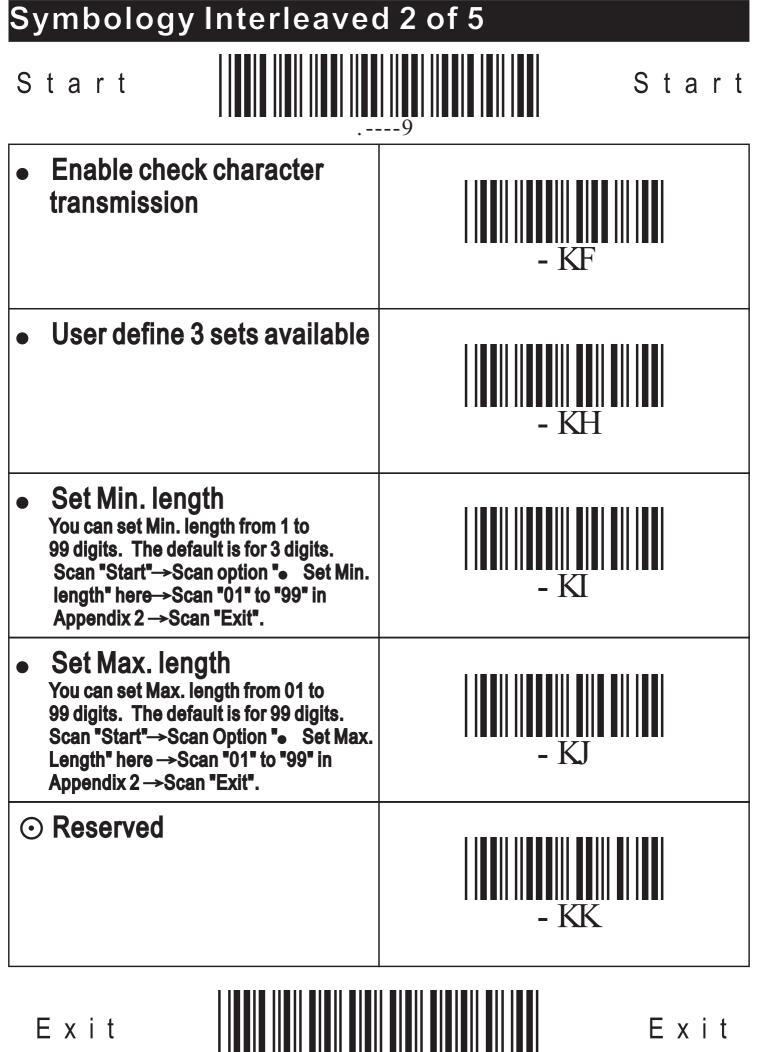

Exit

# Symbology Industrial 2 of 5

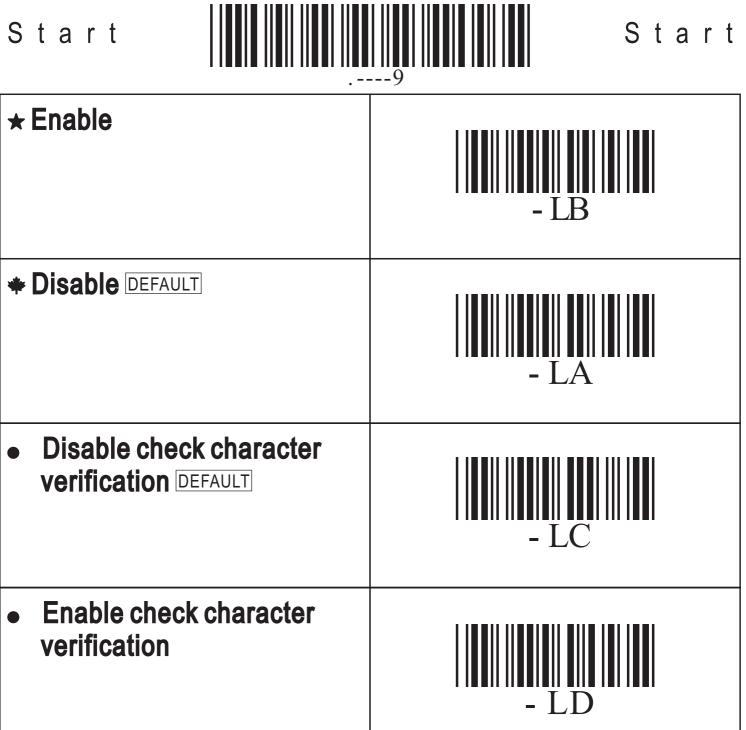

Disable check character
 transmission DEFAULT

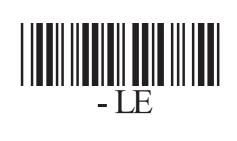

Exit

42

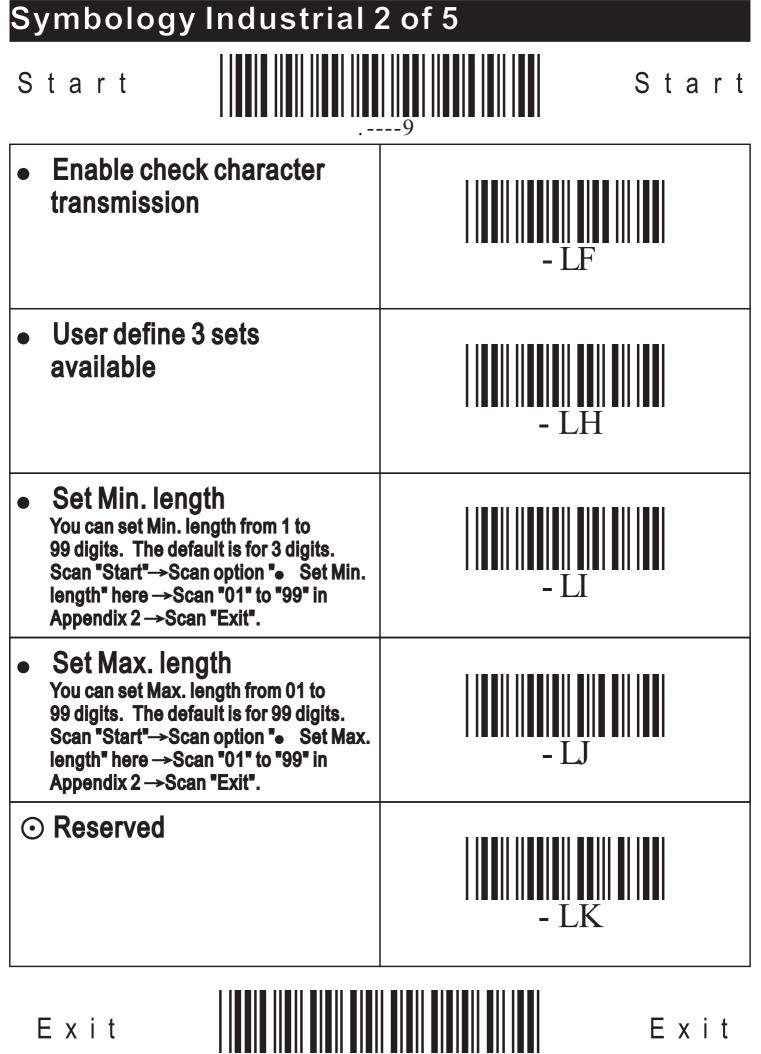

Exit

#### Symbology Code 128

Start

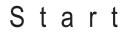

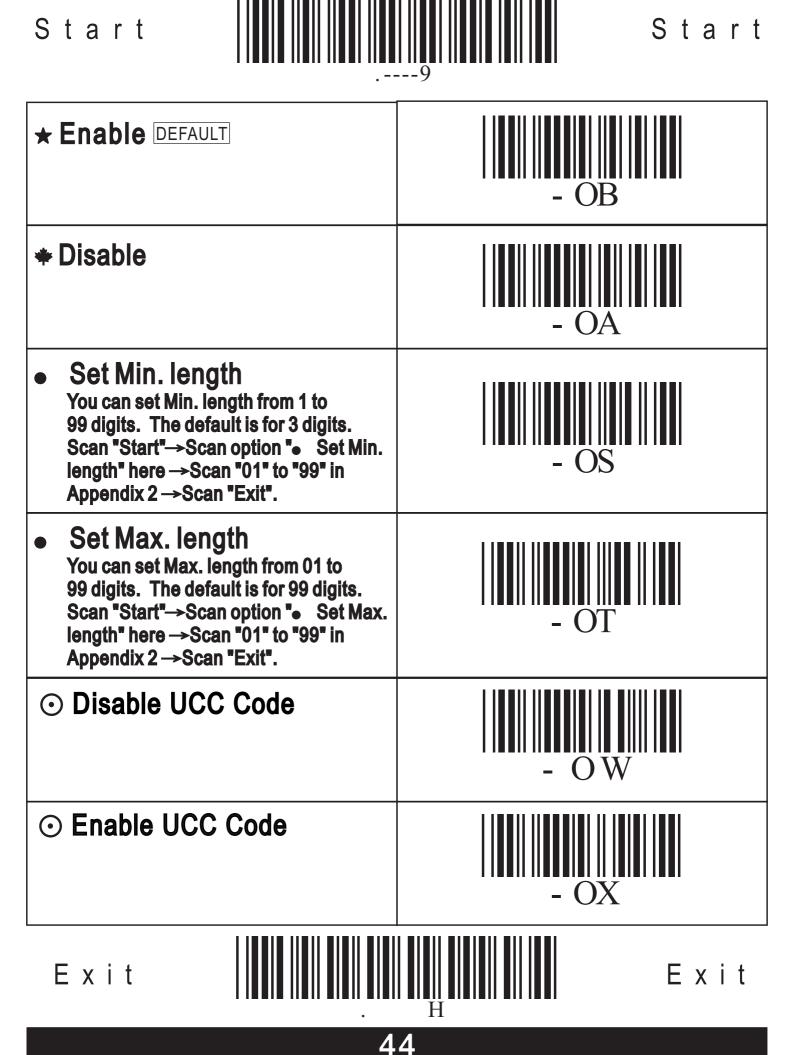

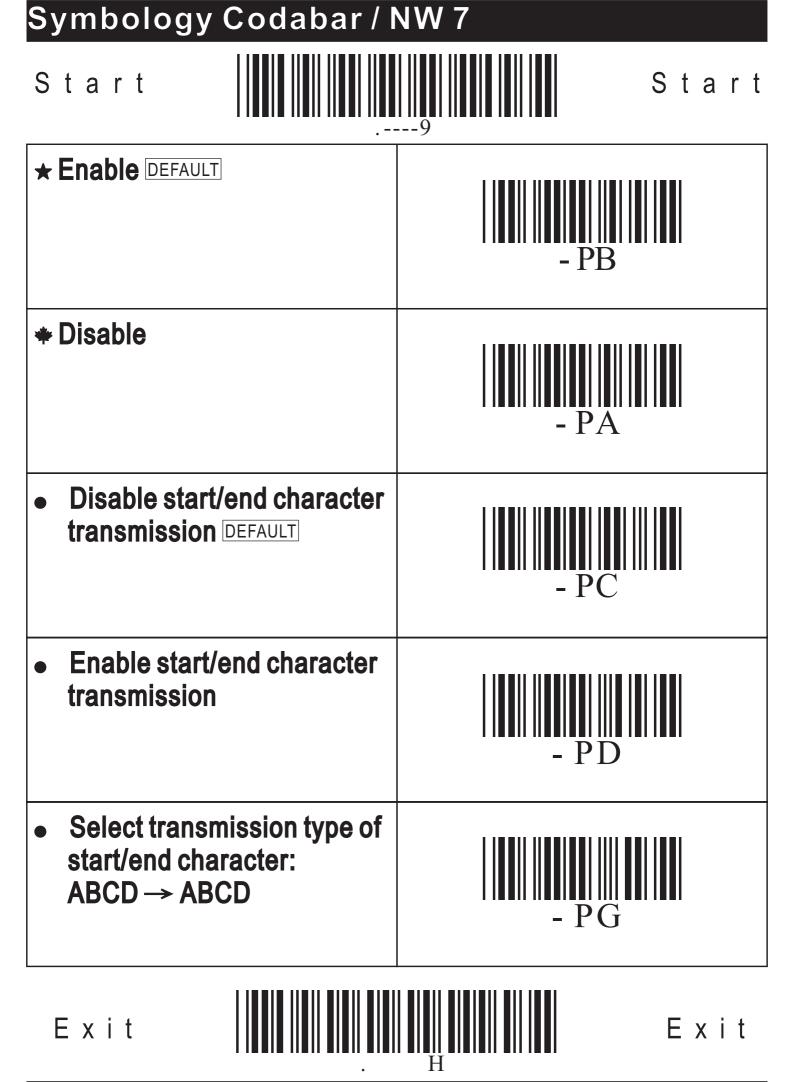

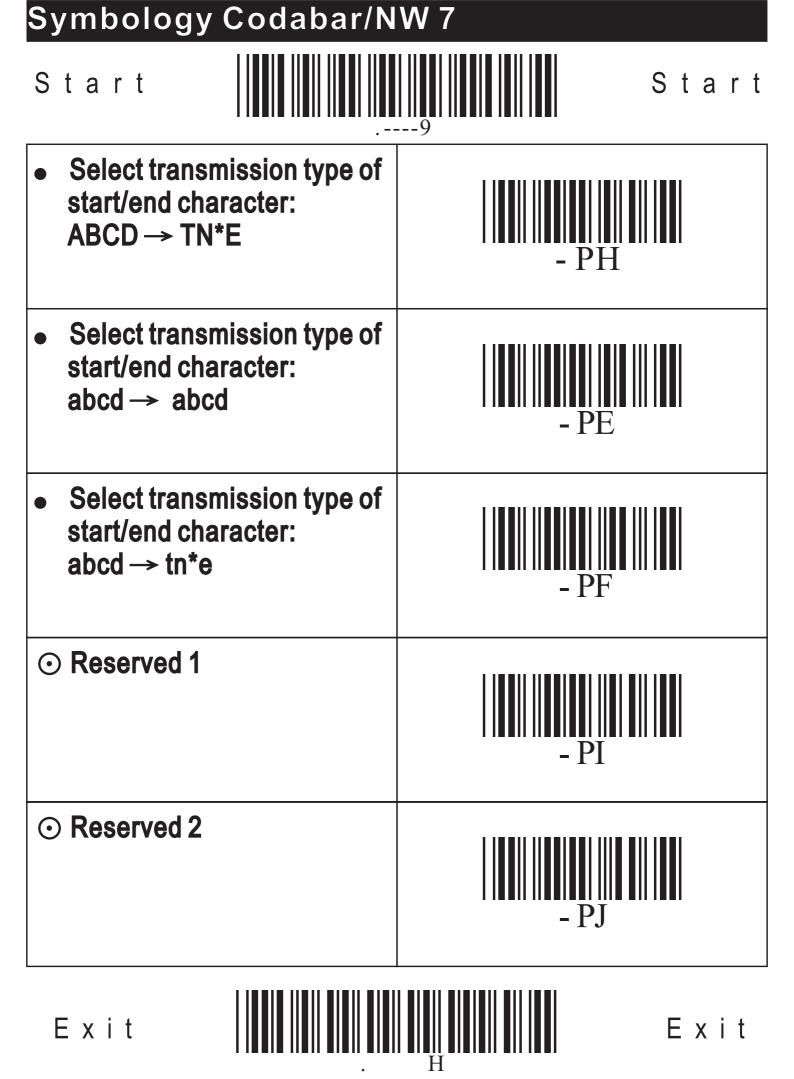

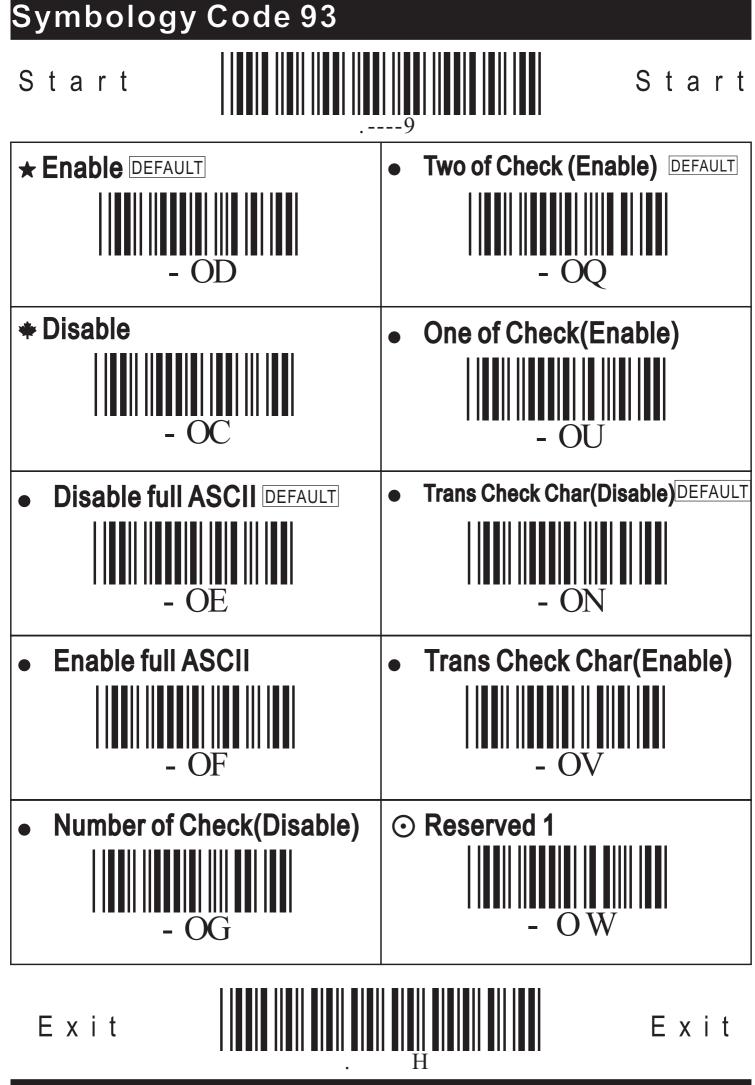

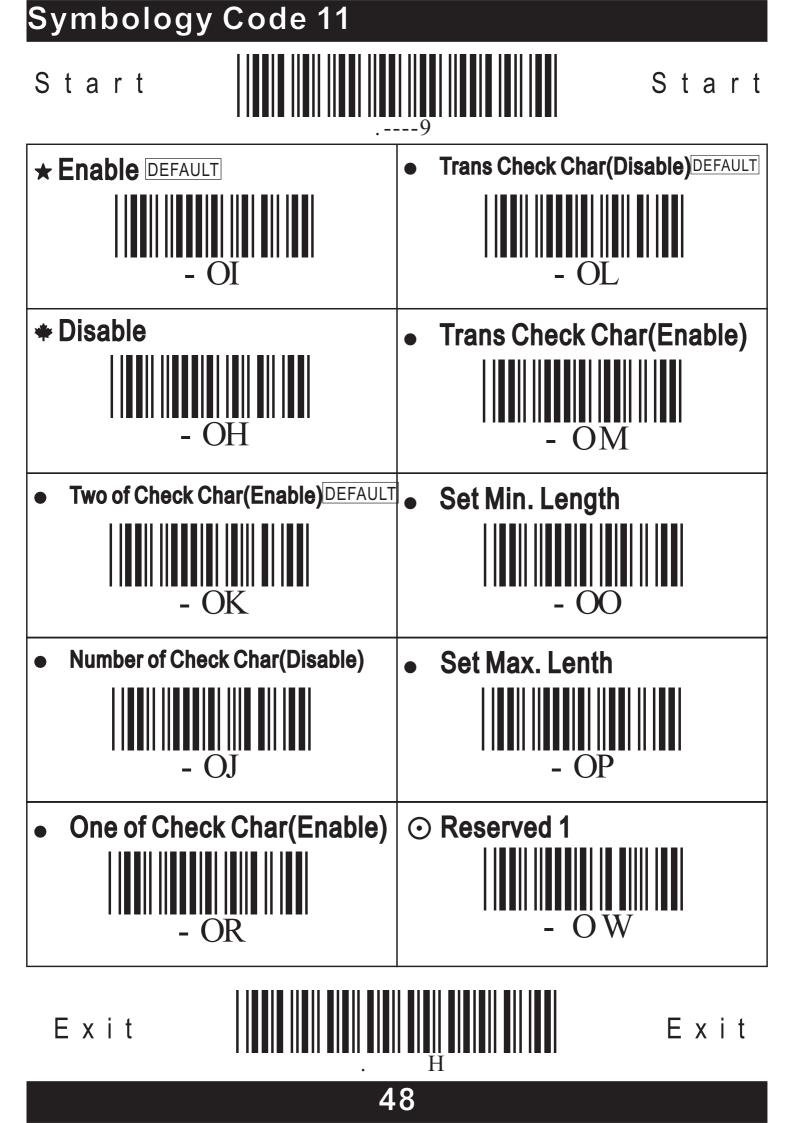